# **Foreman - Bug #1601**

# **json install fails on Ubuntu 11.10**

05/04/2012 03:39 PM - Neil M

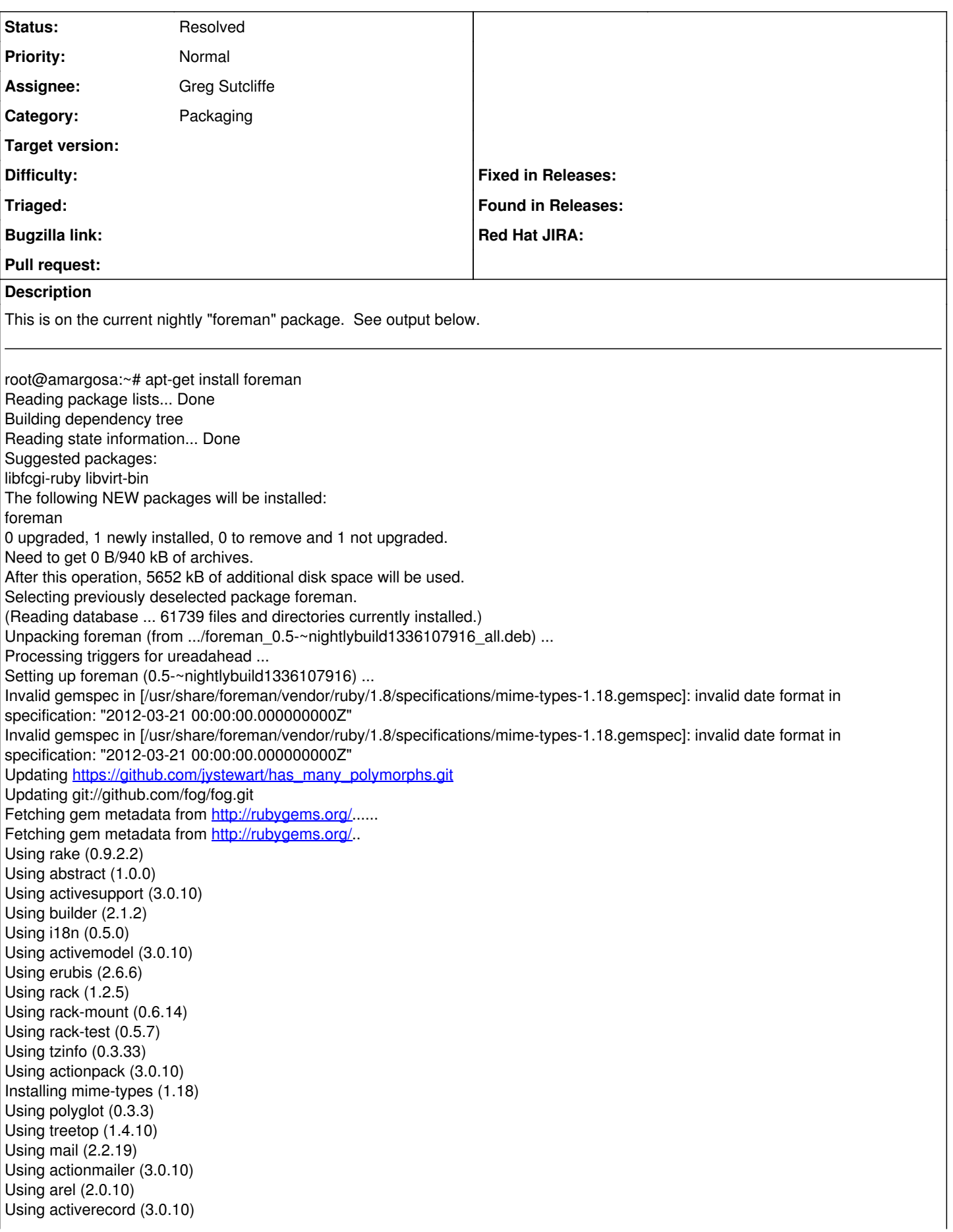

Using activeresource (3.0.10) Using bundler (1.1.3) Installing json (1.7.0) with native extensions Gem::Installer::ExtensionBuildError: ERROR: Failed to build gem native extension.

/usr/bin/ruby1.8 extconf.rb

Gem files will remain installed in /usr/share/foreman/vendor/ruby/1.8/gems/json-1.7.0 for inspection. Results logged to /usr/share/foreman/vendor/ruby/1.8/gems/json-1.7.0/ext/json/ext/parser/gem\_make.out An error occured while installing json (1.7.0), and Bundler cannot continue. Make sure that `gem install json -v '1.7.0'` succeeds before bundling. dpkg: error processing foreman (--configure): subprocess installed post-installation script returned error exit status 5 E: Sub-process /usr/bin/dpkg returned an error code (1)

### **History**

### **#1 - 05/06/2012 07:46 AM - Greg Sutcliffe**

Hmm, looks like you're missing dependencies for the Json Gem. Can you try 'gem install json' which should fail just the same. If so, check the output of 'gem install json --debug --backtrace' to see if you're missing any dependencies.

#### **#2 - 05/06/2012 11:38 AM - Neil M**

Hmmm, oddly, the command you suggested works and seems to install json 1.7.0, but when the version is specified as it is in the package the command fails:

root@amargosa:~# gem install json Building native extensions. This could take a while... Successfully installed json-1.7.0 1 gem installed Installing ri documentation for json-1.7.0... Installing RDoc documentation for json-1.7.0...

root@amargosa:~# gem install json -v '1.7.0' Building native extensions. This could take a while... ERROR: Error installing json: ERROR: Failed to build gem native extension.

/usr/bin/ruby1.8 extconf.rb

Gem files will remain installed in /var/lib/gems/1.8/gems/json-1.7.0 for inspection. Results logged to /var/lib/gems/1.8/gems/json-1.7.0/ext/json/ext/parser/gem\_make.out

#### **#3 - 05/10/2012 12:37 PM - Greg Sutcliffe**

Sorry, meant to reply sooner.

That's pretty strange, and I've not been able to replicate it yet. I assume the output of "bundle install" in /usr/share/foreman has the same results?

If so, I'm pretty stumped - something very strange is going on, and with being able to replicate it, I'm not sure what else to suggest :(

#### **#4 - 05/10/2012 03:44 PM - Neil M**

Right, same error with "bundle install." By not able to replicate it you mean you aren't running Ubuntu 11.10 or you have tried it on Ubuntu 11.10 with different results? I suppose I can upgrade to 12.04 and see if that works better, you probably want to see how it works on the latest LTS release anyway.

#### **#5 - 05/11/2012 05:43 AM - Greg Sutcliffe**

Sort of both :)

I was working with a friend on a pair of Ubuntu machines on Wednesday - the 10.10 machine only had foreman-proxy installed on it, unfortunately, so I can't confirm personally that foreman installs. However, in ticket [#1481](https://projects.theforeman.org/issues/1481) it seems some others were installing the nightly foreman on 12.04 and it worked fine for them, and that's the behaviour I saw on Wednesday too.

Sorry I can't be of more help, but I suspect this is a gem/bundle problem in 10.10, and I'm not much of a gem expert. If I get time I'll try and spin up a 10.10 VM and see, but it might be a while.

EDIT: Just realised that 10.10 != 11.10 so you can probably ignore a lot of that. 12.04 should work though.

#### **#6 - 05/13/2012 10:00 PM - Neil M**

I updated my server to the current Ubuntu release, 12.04 Precise and it works just fine.

## **#7 - 05/14/2012 02:42 AM - Ohad Levy**

*- Status changed from New to Resolved*